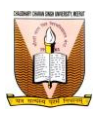

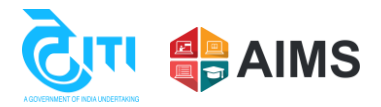

## **College Exam Form Verification Process**

❖ Following steps to be followed by colleges to verify the exam forms filled by students:

Use the below link to login into college portal, college have to enter their username and password at the login page. Link:<https://ccsu.aimserp.co.in/>

Note: Colleges who don't have their login credentials, they may request their logins on this mail id ["helpdeskaimserp@gmail.com"](mailto:helpdeskaimserp@gmail.com) by sending a request on college letter head.

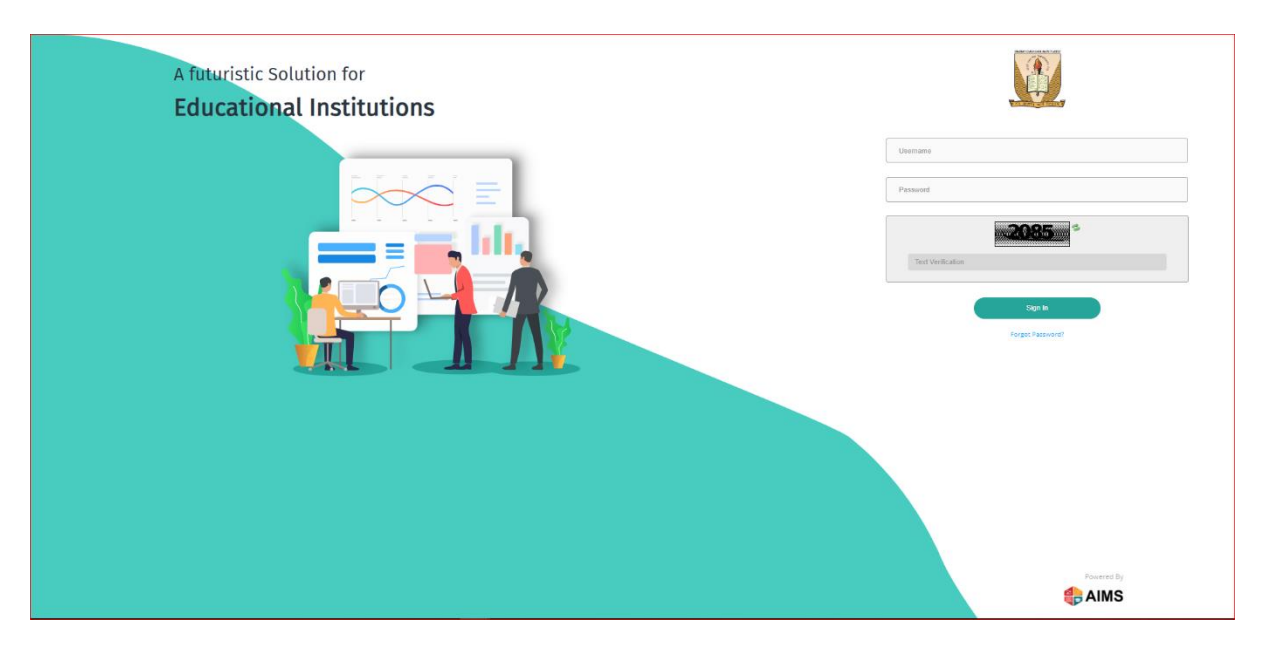

❖ After login, user have to click on Student Exam Form button at the navigation tab on the left hand side of the portal.

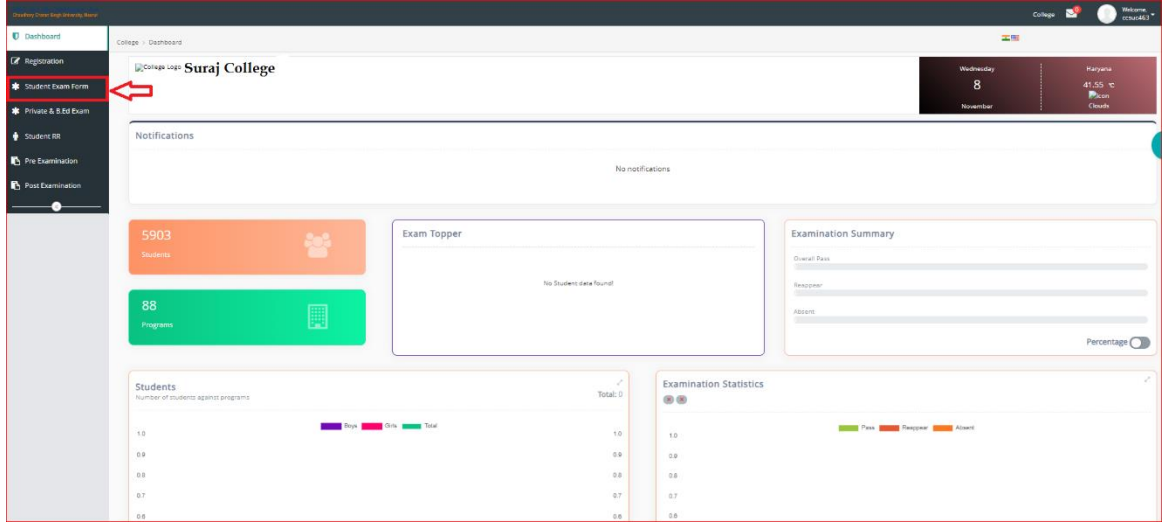

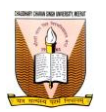

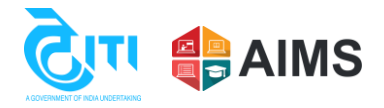

❖ For verifying the students user have to fill all the parameters, then click on Get Students button.

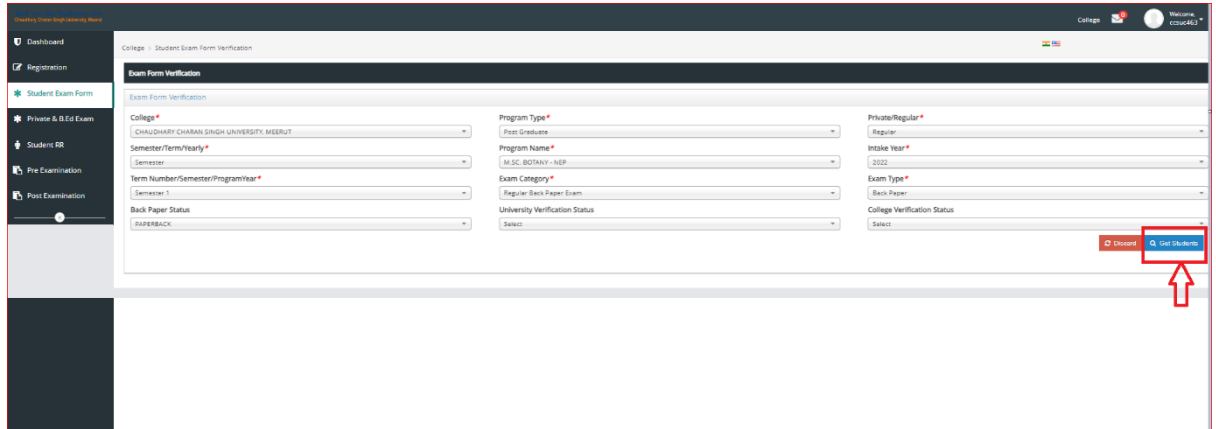

- ❖ Against each student in Actions button, options will come as below:
	- a. Download Form (from here college can download the exam form of the student)
	- b. Verify

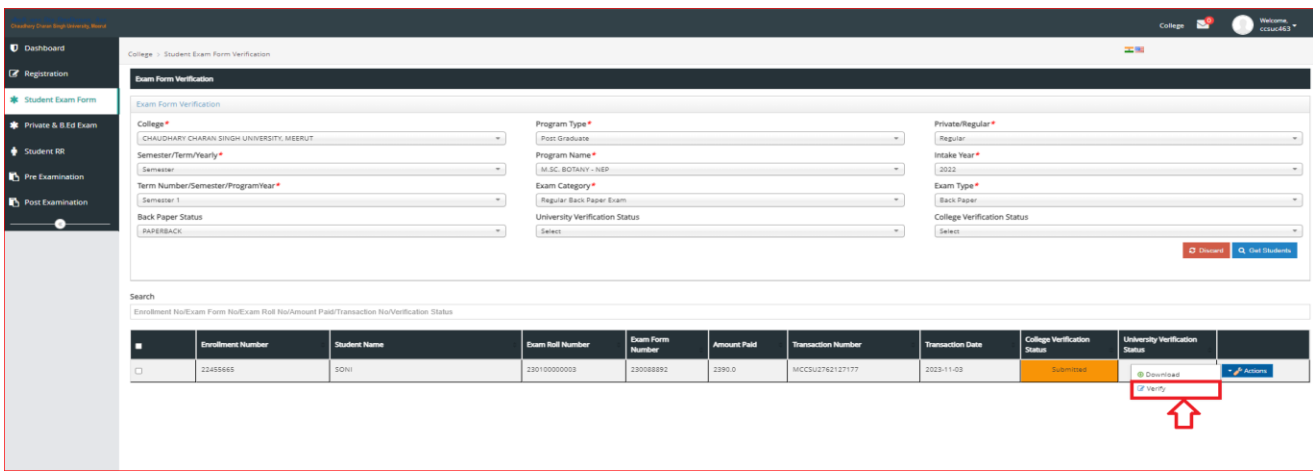

❖ After clicking on verify the form will open for student, user have to check the subjects and then click on verify button again. Forms stands verified from college side.

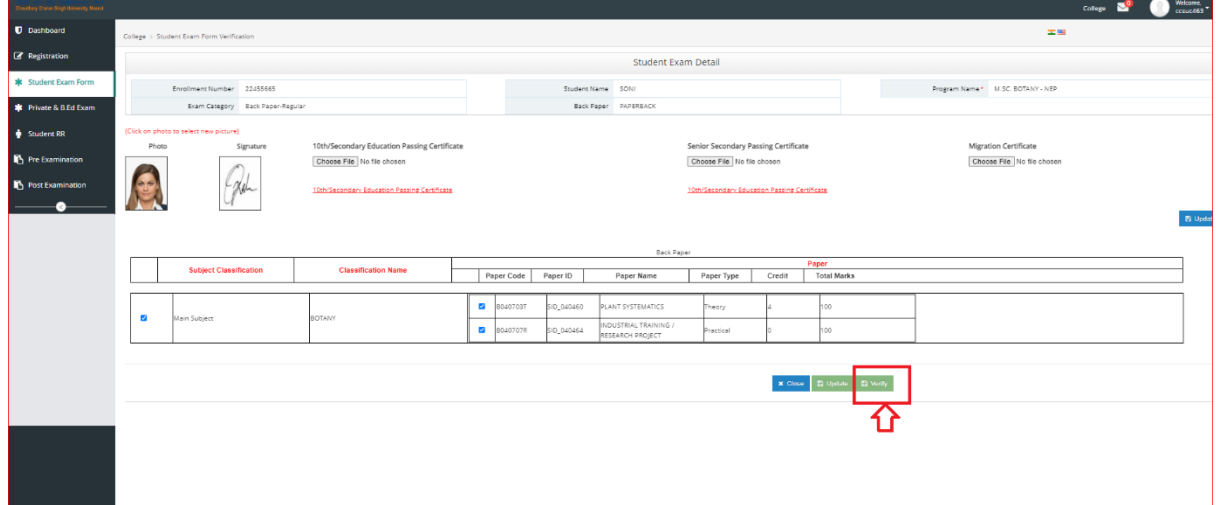

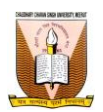

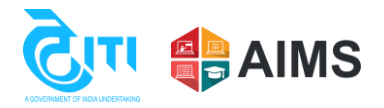

❖ After college verification from college. All the verified students will come as Verified in the grid.

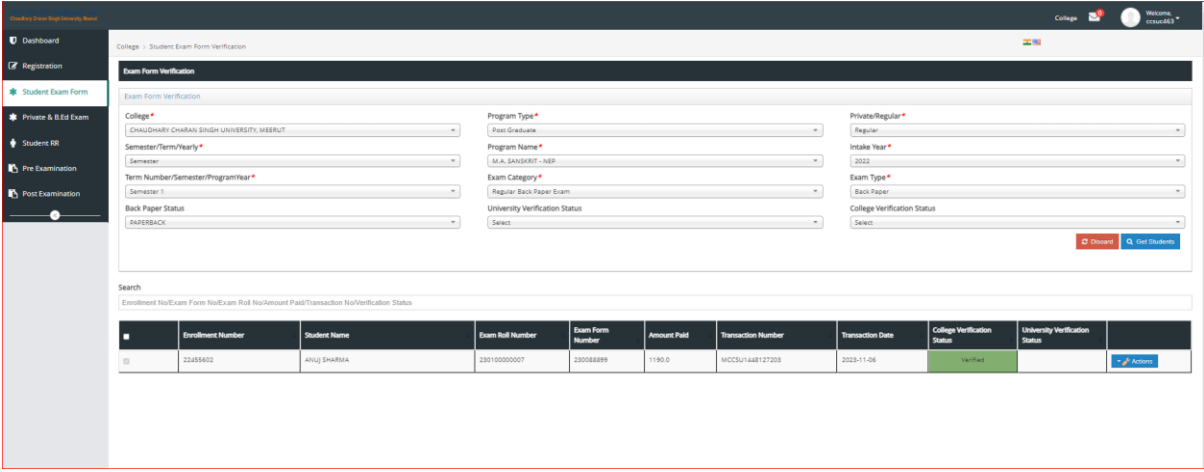

\*\* Note: For any further assistance you may contact on our helpline No. 0121-2997771, 0121- 2997772.